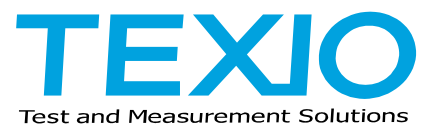

# **INSTRUCTION MANUAL**

# **GP-IB INTERFACE UNIT PU SERIES**

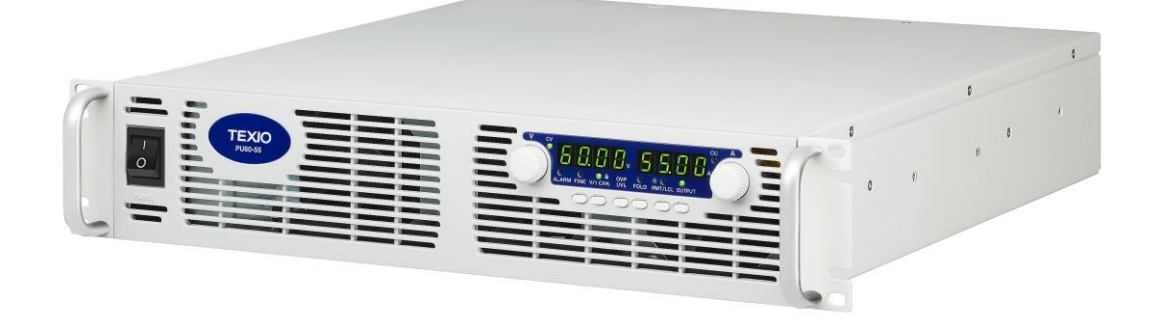

B71-0134-00

## ■ **About Brands and Trademarks**

"TEXIO" is the product brand name of our industrial electronic devices.

All company names and product names mentioned in this manual are the trademark or the registered trademark of each company or group in each country and region.

#### ■ **About the Instruction Manual**

Permission from the copyright holder is needed to reprint the contents of this manual, in whole or in part. Be aware that the product specifications and the contents of this manual are subject to change for the purpose of improvement.

# **CONTENTS**

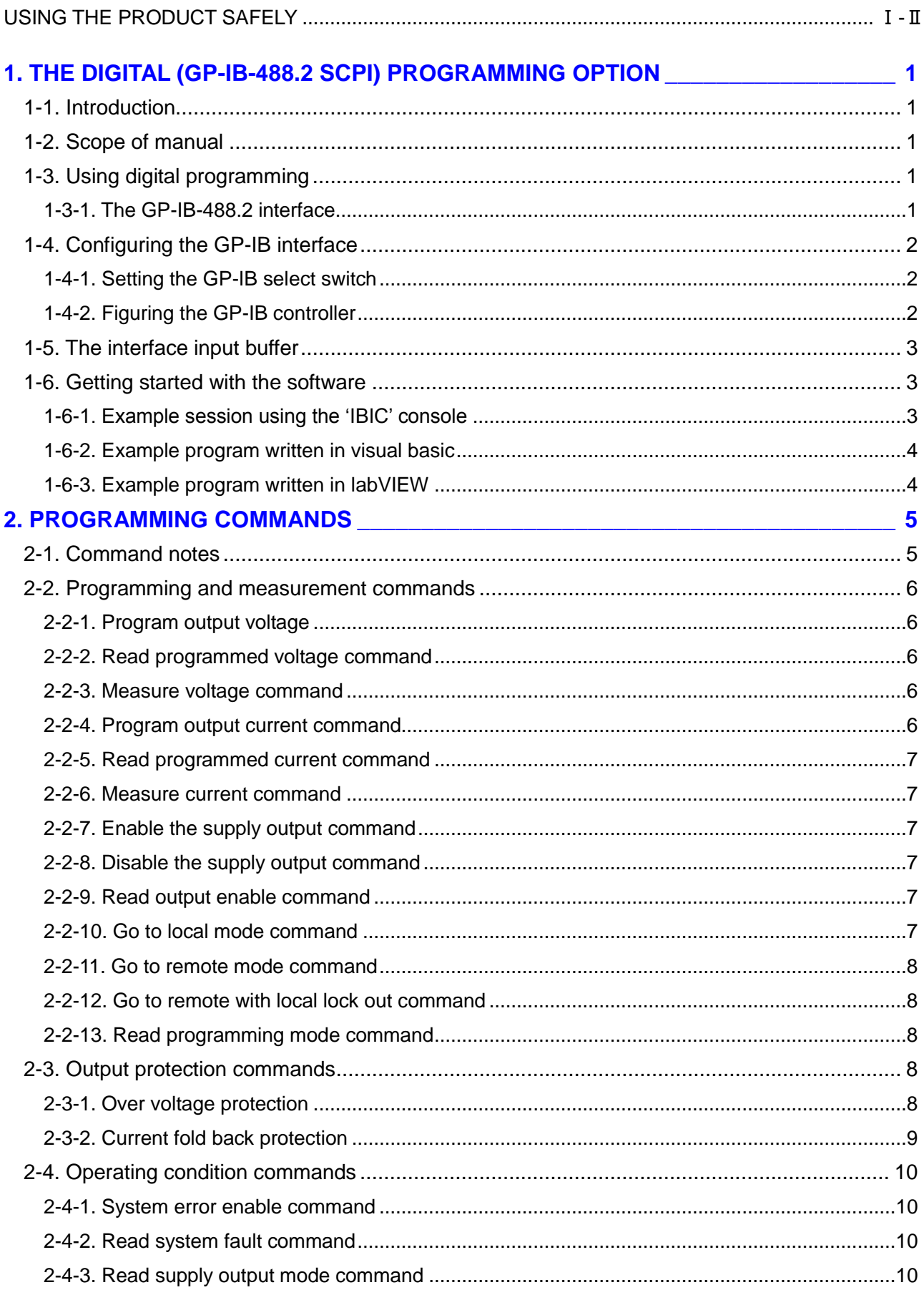

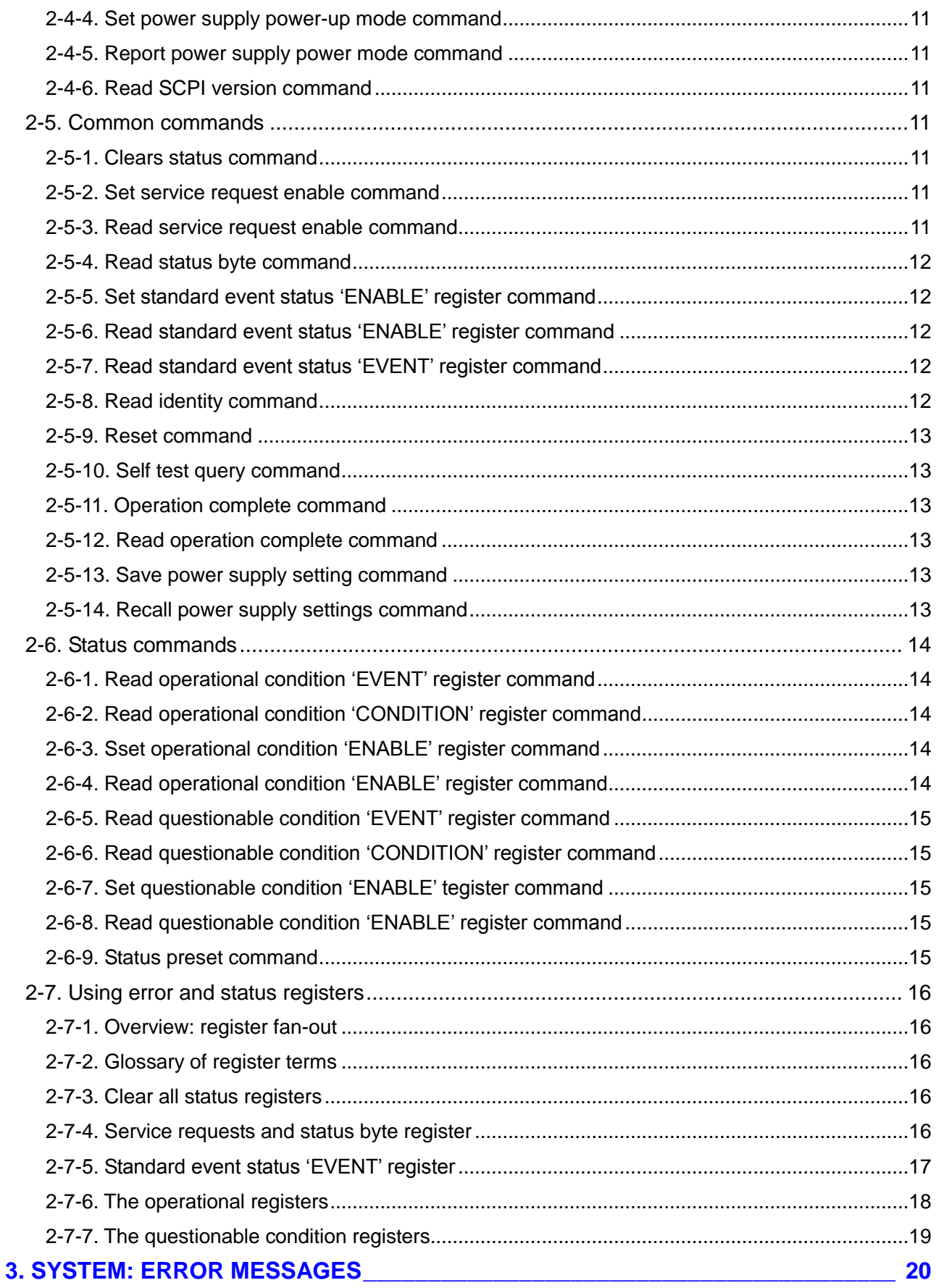

## **USING THE PRODUCT SAFELY**

#### ■ **Preface**

To use the product safely, read instruction manual to the end.

Before using this product, understand how to correctly use it.

If you read the manuals but you do not understand how to use it, ask us or your local dealer.

After you read the manuals, save it so that you can read it anytime as required.

#### ■ **Pictorial indication**

The manuals and product show the warning and caution items required to safely use the product. The following pictorial indication and warning character indication are provided.

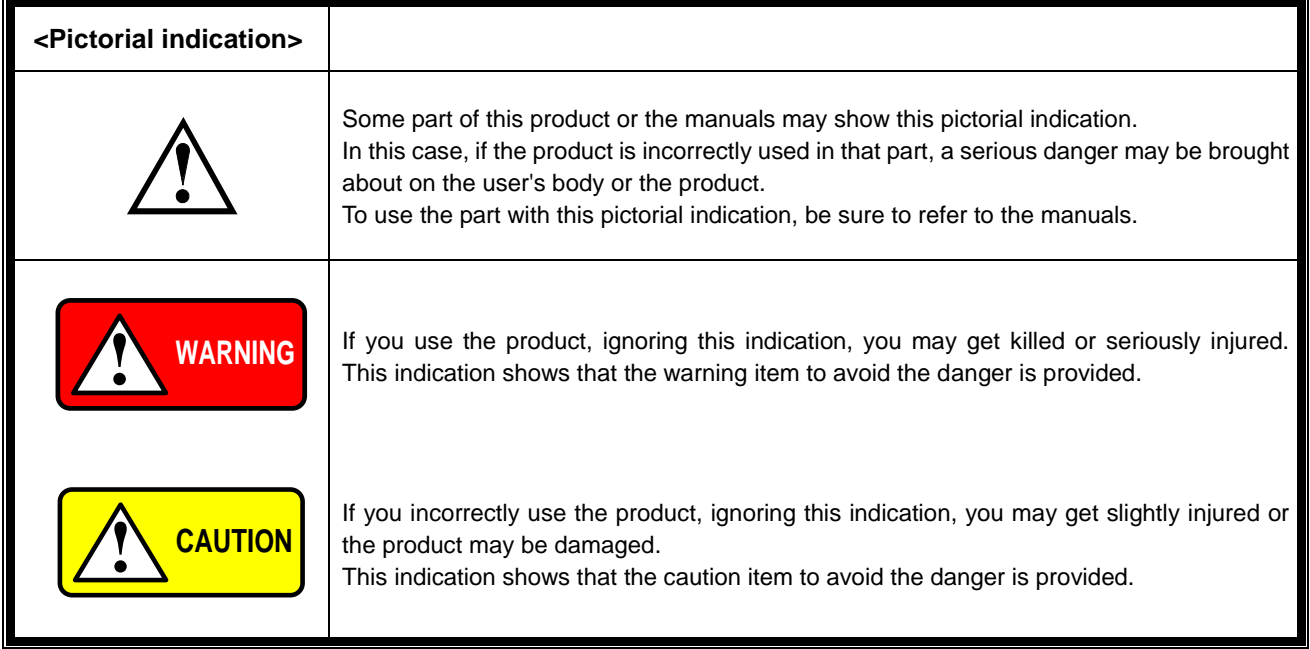

Please be informed that we are not responsible for any damages to the user or to the third person, arising from malfunctions or other failures due to wrong use of the product or incorrect operation, except such responsibility for damages as required by law.

## **USING THE PRODUCT SAFELY**

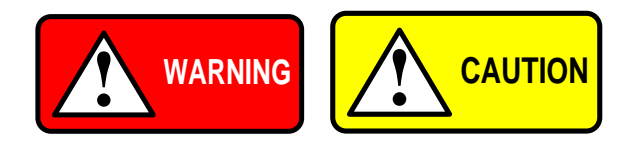

#### ■ **Do not remove the product's covers and panels**

Never remove the product's covers and panels for any purpose. Otherwise, the user's electric shock or fire may be incurred.

#### ■ Warning on using the product

Warning items given below are to avoid danger to user's body and life and avoid the damage or deterioration of the product. Use the product, observing the following warning and caution items.

#### ■ Warning item on abnormality while in use

If smoke or fire is generated from the product while in use, stop using the product, turn off the switch, and remove the power cord plug from the outlet. After confirming that no other devices catch fire, ask us or your local dealer.

#### ■ **Calibration**

Although the performance and specifications of the product are checked under strict quality control during shipment from the factory, they may be deviated more or less by deterioration of parts due to their aging or others. It is recommended to periodically calibrate the product so that it is used with its performance and specifications stable. For consultation about the product calibration, ask us or your local dealer.

#### ■ **Daily Maintenance**

When you clean off the dirt of the product covers, panels, and knobs, avoid solvents such as thinner and benzene. Otherwise, the paint may peel off or resin surface may be affected. To wipe off the covers, panels, and knobs, use a soft cloth with neutral detergent in it.

During cleaning, be careful that water, detergents, or other foreign matters do not get into the product.

If a liquid or metal gets into the product, an electric shock and fire are caused.

During cleaning, remove the power cord plug from the outlet.

Use the product correctly and safely, observing the above warning and caution items.

Because the instruction manual indicates caution items even in individual items, observe those caution items to correctly use the product.

If you have questions or comments about the manuals, ask us or E-Mail us.

# <span id="page-6-0"></span>**1. THE DIGITAL (GP-IB-488.2 SCPI) PROGRAMMING OPTION**

## <span id="page-6-1"></span>1-1. Introduction

The internal factory installed GP-IB interface allows to operate the PU Power supply from a computer via GP-IB-488 communication bus.

The GP-IB interface allows the user complete remote control of the power supply, including output voltage and current limit programming, setting the Over Voltage Protection, Under Voltage Limit and Foldback protection. The Output Voltage and Output Current can be measured and the power supply status can be monitored. Commands that are standard with digital programming include:

- 
- · Program Voltage · Program Current
- · Measure Voltage · The Measure Current
- · Over-Voltage Shutdown · Current Fold Back Shutdown
- · GP-IB-488.2 Compliant · SCPI Compliant
- 

<span id="page-6-2"></span>1-2. Scope of manual

This manual contains the information needed to operate the optional embedded digital interface used in the Power Supply. This manual does not include specifications for digital accuracy and response rate. These values are only valid for the power supply in which the interface is installed, so the specifications are given in the User Manual for the power supply.

## <span id="page-6-3"></span>1-3. Using digital programming

#### <span id="page-6-4"></span>1-3-1. The GP-IB-488.2 interface

The GP-IB-488 digital programming interface (also called the GP-IB interface) is a popular way to connect instruments to a computer. It uses a specialized 24-pin cable with connector that allows cables to be 'stacked' together. There are eight data wires, eight control wires and eight ground wires. If the system runs from a personal computer, there are numerous vendors of GP-IB controller cards and software.

The GP-IB-488 standard has gone through several upgrades. The GP-IB-488.1 focused on the handshaking of the eight control lines. The GP-IB-488.2 added status registers inside each instrument and it added common commands to make programming groups of instrument easier. The latest specification, SCPI, adds guidelines for the command syntax so one vendor's power supply will use the same commands as another's. The Interface follows all of these standards.

Because many instruments may be connected and independently controlled by a single GP-IB controller, each instrument must have a unique address. The GP-IB controller automatically sets its address equal to the power supply address.

## <span id="page-7-0"></span>1-4. Configuring the GP-IB interface

#### <span id="page-7-1"></span>1-4-1. Setting the GP-IB select switch

The interface contains a two position DIP switch that is accessible from the rear of the Power Supply and located next to the GP-IB cable connector. Switch 2, located to the right of Switch1, is not used. Refer to Fig 1-1 for location of the GP-IB connector and the GP-IB select switch at the rear panel of the supply.

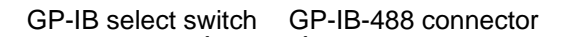

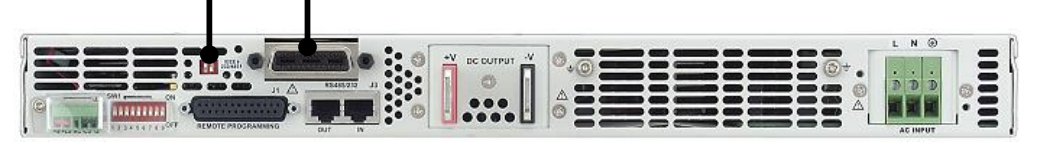

Fig 1-1: GP-IB connector and GP-IB select switch location

Placing Switch 1 in the ON Position, Up, will activate this interface and deactivate the Power Supply's Serial I/O capability. Placing Switch 1 in the OFF Position, Down, will deactivate this interface and activate the Power Supply's Serial I/O capability.

The position of Switch 1 may be changed at any time; but, if a new setting is to take effect, the Power Supply input power must be power cycled.

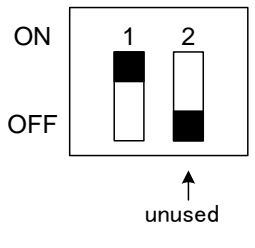

Fig 1-2: GP-IB select switch

## <span id="page-7-2"></span>1-4-2. Figuring the GP-IB controller

A typical GP-IB controller is a personal computer with an GP-IB interface card. Each card vendor supplies its own configuration instructions and interface software.

Each time the software is executed, the controller must be configured as follows:

- Controller Address = 0. This is factory default for all controllers.
- EOI Flag = TRUE. The "End or Identify" is a control line in the GP-IB cable that is asserted when the last character of a message string is sent. It is required for this interface.
- EOS Flag = FALSE: The "End of String", used in some instruments to indicate the last character of a message, is not supported by this interface.

#### <span id="page-8-0"></span>1-5. The interface input buffer

The Interface contains a 208 byte input buffer to save commands as they are received from the GP-IB-488.2 bus. The buffer is divided into sixteen 13-byte fields. Thus the command: SOURCE: VOLTAGE: AMPLITUDE 123.45 will consume 4 fields and the command: : VOLTAGE 123.45 will consume 2 fields.

The user may enter more than 1 concatenated command, separated by semicolons, to be executed. The interface will process all commands before returning any data/status to the GP-IB bus or accepting any new commands to execute. Messages returned to the user will be the result of the last command executed.

If a command error exists, or an error is reported by the Power Supply, all subsequent commands in the buffer will be terminated and the status returned to the user.

If the user enters more that 16 fields an error will be generated. Also, if the user enters more than 13 bytes in any field, an error will be generated.

#### <span id="page-8-1"></span>1-6. Getting started with the software

A computer can use a variety of controllers, programs, and programming languages for the GP-IB bus. Here is an example showing a minimal program to set the voltage, set the current and measure the voltage from a power supply.

## <span id="page-8-2"></span>1-6-1. Example session using the 'IBIC' console

A popular console program is National Instruments "Win32 Interactive Control" (file: ibic.exe). As the operator types each command on the computer, at the colon prompt, it is immediately sent to the power supply. This example works only for computers with National Instruments and compatible GP-IB controller cards.

Win32 Interactive Control<br>
Copyright 1996 National Instruments Corporation<br>
All rights reserved.<br>
Type 'help' for help or 'q' to quit.

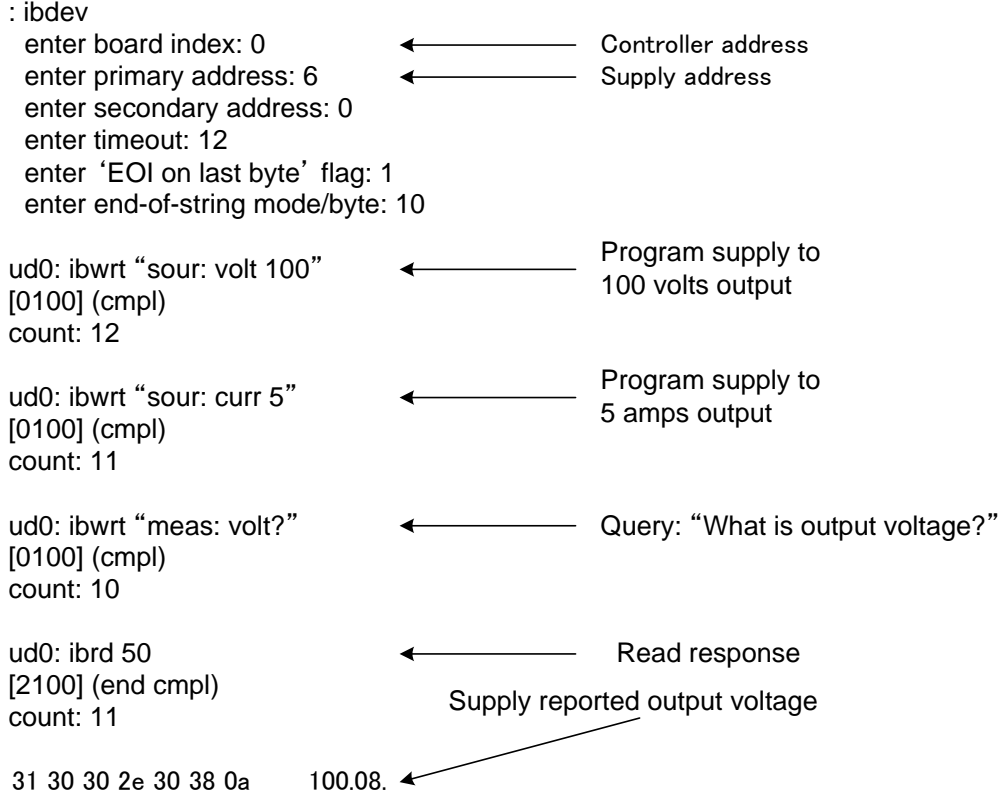

#### <span id="page-9-0"></span>1-6-2. Example program written in visual basic

Microsoft's Visual Basic is a windows programming language that may be used to create "virtual instruments" and automation programs. Here is a simple program, which sends commands to a power supply to set the voltage, set the current and measure the voltage. The program's window only contains two items: a "Start" button and a text box to show the measured voltage. The syntax of the CALLed functions is correct only for National Instruments and compatible GP-IB controllers. Don't forget to add the forms "Ni-global.bas" and "Vbib-32.bas" to your project.

Example Program Written in Visual Basic

```
Option Explicit
Dim SupplyUD As Integer 'supply device descriptor
Dim strMeasVolt As String * 50 'buffer for reading input message
 Private Declare Function GetTickCount Lib "kernel32" () As Long
 Private Sub cmdStart_Click()
 'start program here after "Start" button clicked
     'open GP-IB port, get "User Device Description" = SupplyUD
    'assume power supply address is set to "6" on DIP switch
  Call ibdev (0, 6, 0, T3s, 1, 10, SupplyUD)
  Call ibwrt (SupplyUD, ":volt 100") 'program output to 100 volts
  Call ibwrt (SupplyUD, ": curr 2") 'program output to 2 amps
  Wait 500 Wait 0.5 sec to settle
  Call ibwrt (SupplyUD, "meas: volt?") 'ask "What is output voltage?"
  Call ibrd (SupplyUD, strMeasVolt) 'read back output voltage
  txtOutVolt.Text = strMeasVolt 'display output voltage on window
 End Sub
 Private Sub Wait (mSecWait As Long)
```
'subroutine to wait "mSecWait" milliseconds Dim StartTime As Long StartTime = GetTickCount Do Loop While (GetTickCount - StartTime < mSecWait) End Sub

#### <span id="page-9-1"></span>1-6-3. Example program written in labVIEW

The National Instruments LabVIEW programming language is a popular language, which is optimized for instrument control and data analysis. It is a graphical language where functions are shown as icons with connection points and data flows along drawn lines. Here is a simple program, which sends commands to a power supply to set the voltage, set the current and measure the voltage. The program's window only contains two items: a numeric control for the supply GP-IB address and a text indicator to show the measured voltage.

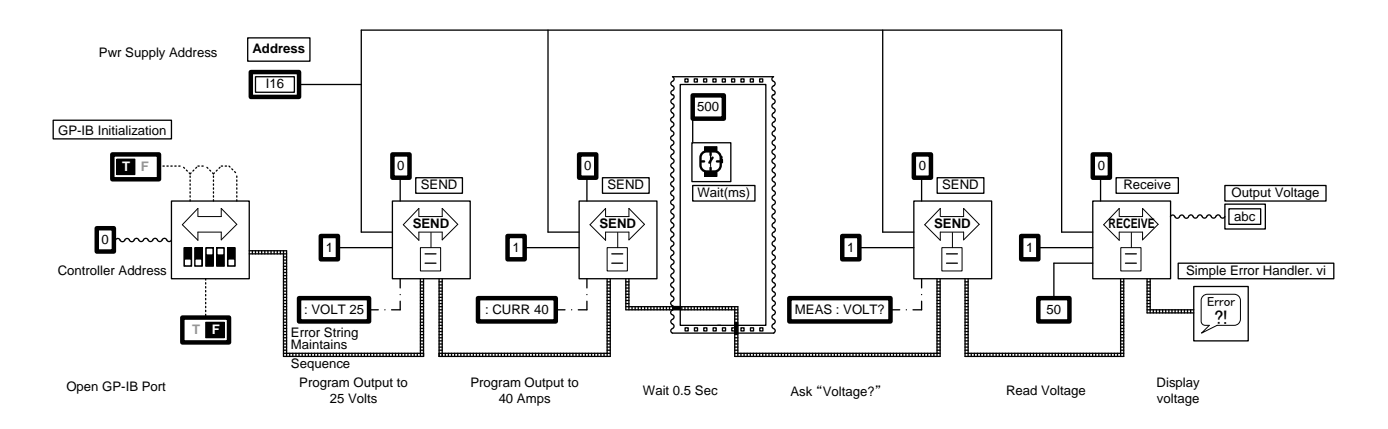

## <span id="page-10-0"></span>**2. PROGRAMMING COMMANDS**

## <span id="page-10-1"></span>2-1. Command notes

Expressions enclosed in square brackets, [ ], are optional and entered without the [ or ].

Expressions enclosed in greater than/less than, < >, are programming values and entered without the  $<$  or  $>$ .

The expression <SP> represents a one character ASCII Space.

In all commands upper case characters can be interchanged with lower case characters.

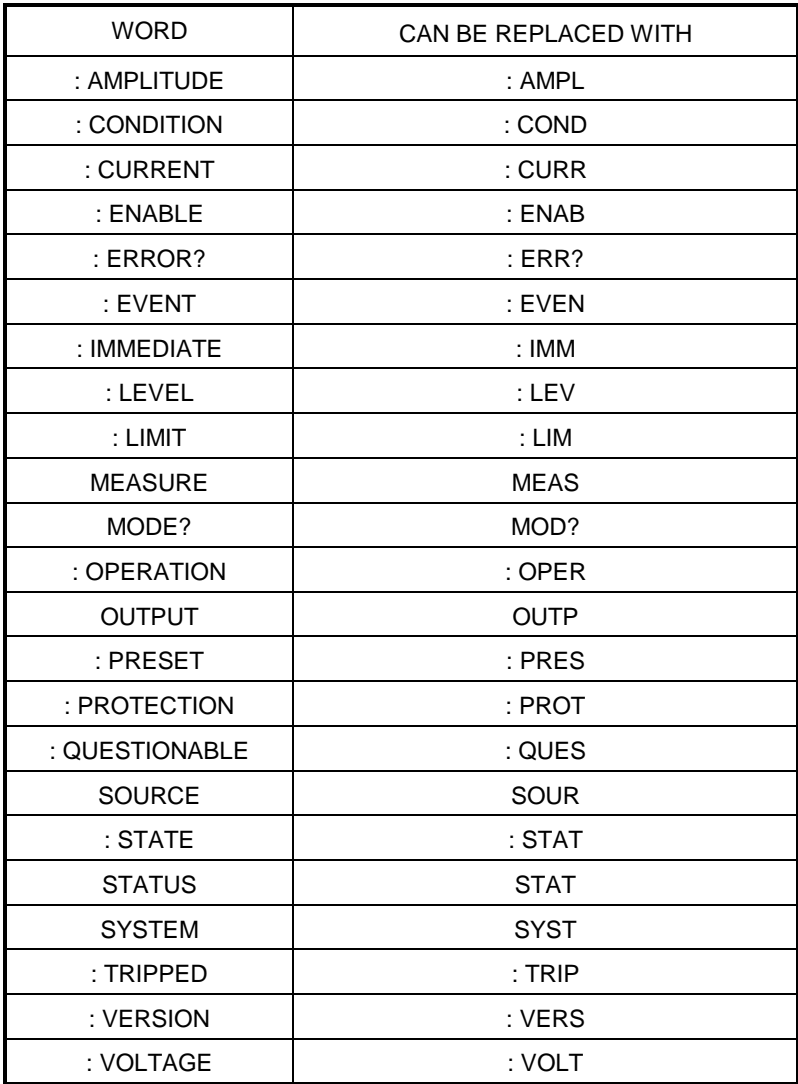

### <span id="page-11-0"></span>2-2. Programming and measurement commands

#### <span id="page-11-1"></span>2-2-1. Program output voltage

The output voltage can be programmed by sending the command:

[SOURce]: VOLTage [:IMMediate][:LEVel][:AMPLitude]<SP><value>

Where <value> is any valid voltage with or without a decimal place.

Alternate Format: SOURCE: VOLTAGE<SP><value> : VOLTAGE: AMPLITUDE<SP><value> : VOLTAGE<SP><value> Examples: SOURCE: VOLTAGE: AMPLITUDE 15.77 : VOLTAGE 3.25

#### <span id="page-11-2"></span>2-2-2. Read programmed voltage command

To read what voltage the supply was programmed to, regardless of the actual voltage, send the following command and read the response message.

[SOURce]: VOLTage [: AMPLitude]? Alternate Format: SOURCE: VOLTAGE? : VOLTAGE: AMPLITUDE? : VOLTAGE? Examples: SOURCE: VOLTAGE: AMPLITUDE? : VOLTAGE?

#### <span id="page-11-3"></span>2-2-3. Measure voltage command

The output voltage can be measured by sending the command:

MEASure: VOLTage?

When the controller does the next GP-IB Read, the interface will send the measured voltage to it.

Example: MEASURE: VOLTAGE?

#### <span id="page-11-4"></span>2-2-4. Program output current command

The output current is programmed by sending the command:

[SOURce]: CURRent [:IMMediate][: LEVel][: AMPLitude]<SP><value>

Where < value > is any valid current with or without a decimal place.

Alternate Formats: SOURCE: CURRENT<SP><value> : CURRENT: AMPLITUDE<SP><value> : CURRENT<SP><value> Examples: SOURCE: CURRENT: AMPLITUDE 15.77 : CURRENT 3.25

#### <span id="page-12-0"></span>2-2-5. Read programmed current command

To read what current the supply was programmed to, regardless of the actual current, send the following command and read the response message.

[SOURce]: CURRent [: AMPLitude]?

Alternate Format: SOURCE: CURRENT? : CURRENT: AMPLITUDE? : CURRENT? Examples: SOURCE: CURRENT: AMPLITUDE? : CURRENT?

#### <span id="page-12-1"></span>2-2-6. Measure current command

The output current can be measured by sending the SCPI command:

MEASure: CURRent?

When the controller does the next GP-IB Read, the supply will return the amperes of current being produced Example:

MEASURE: CURRENT?

#### <span id="page-12-2"></span>2-2-7. Enable the supply output command

The power supply output can be turned on by sending this command:

#### OUTPut: STATe<SP>1

The output will immediately jump to the last programmed voltage and current.

Example: OUTPUT: STATE 1 Notes: **1 can be replaced with ON**

#### <span id="page-12-3"></span>2-2-8. Disable the supply output command

The power supply output can be shut off by sending this command:

OUTPut: STATe<SP>0

This command is equivalent to programming the output to zero volts.

Example: OUTPUT: STATE 0 Notes: **0 can be replaced with OFF**

#### <span id="page-12-4"></span>2-2-9. Read output enable command

Reads the Power Supply output enable. Places a 1 in the output queue if the supply is enabled and a 0 if the supply is disabled.

Syntax: OUTPut: STATe? Example: OUTPUT: STATE?

<span id="page-12-5"></span>2-2-10. Go to local mode command

Places the supply under control of the Front Panel Controls.

Syntax: SYSTem: SET<SP><0> Example: SYSTEM: SET 0 Notes: **0 can be replaced with LOC**

#### <span id="page-13-0"></span>2-2-11. Go to remote mode command

Places the supply under control of the GP-IB Interface.

```
Syntax:
SYSTem: SET<SP><1>
Example:
SYSTEM: SET 1
Notes:
  1 can be replaced with REM
```
#### <span id="page-13-1"></span>2-2-12. Go to remote with local lock out command

Places the supply under control of the GP-IB Interface and disables the Front Panel go to Local Button.

Syntax: SYSTem: SET<SP><2> Example: SYSTEM: SET 2 Notes: **2 can be replaced with LLO**

#### <span id="page-13-2"></span>2-2-13. Read programming mode command

Reads the mode of the Power Supply. Place a 0 in the output queue if the supply is in Local Mode, a 1 if the supply is in Remote Mode and a 2 if the supply is in Remote Mode with Local Lock Out.

Syntax: SYSTem: SET? Example: SYSTEM: SET?

#### <span id="page-13-3"></span>2-3. Output protection commands

<span id="page-13-4"></span>2-3-1. Over voltage protection

2-3-1-1. Set the over voltage protection level command

Set the over voltage protection level of the Power Supply to <value>, where <value> is a number between zero and the maximum supply output voltage. A decimal point is optional.

Syntax: [SOURce]: VOLTage: PROTection: LEVel<SP><value> Alternate Format: : VOLTAGE: PROTECTION: LEVEL<SP><value> Examples:

SOURCE: VOLTAGE: PROTECTION: LEVEL 25.00 SOURCE: VOLTAGE: PROTECTION: LEVEL MAX

Notes:

**If <value> equals MAX, the supply will set its over voltage to its maximum level.**

2-3-1-2. Read the over voltage protection level command

Read the over voltage protection level of the Power Supply.

Syntax: [SOURce]: VOLTage: PROTection: LEVel? Alternate Format : VOLTAGE: PROTECTION: LEVEL? Example: SOURCE: VOLTAGE: PROTECTION: LEVEL?

#### 2-3-1-3. Read over voltage tripped state command

Read if the Power Supply over voltage has tripped.

Syntax: [SOURce]: VOLTage: PROTection: TRIPped? Alternate Format: : VOLTAGE: PROTECTION: TRIPPED? Example: SOURCE: VOLTAGE: PROTECTION: TRIPPED?

Read the response number. The normal response is "0" (zero). If a "1"(one) is returned, an over voltage has occurred and the output is shut down.

#### 2-3-1-4. Set the under voltage protection level command

Set the under voltage protection level of the Power Supply.

Syntax: [SOURce]: VOLTage: LIMit: LOW<SP><value> Alternate Format: : VOLTAGE: LIMIT: LOW<SP><value> Example: SOURCE: VOLTAGE: LIMIT: LOW 25.00

#### 2-3-1-5. Read the under voltage protection level command

Read the under voltage protection level of the Power Supply.

Syntax: [SOURce]: VOLTage: Limit: LOW? Alternate Format : VOLTAGE: LIMIT: LOW? Example: SOURCE: VOLTAGE: LIMIT: LOW?

#### <span id="page-14-0"></span>2-3-2. Current fold back protection

#### 2-3-2-1. Set current fold back protection command

Turn on the current fold back protection of the Power Supply.

Syntax: [SOURce]: CURRent: PROTection: STATe<SP><1> Alternate Format: : CURRENT: PROTECTION: STATE<SP>1

Example:

SOURCE: CURRENT: PROTECTION: STATE 1

#### 2-3-2-2. Clear current fold back protection command

Turn off the current fold back protection of the Power Supply.

Syntax: [SOURce]: CURRent: PROTection: STATe<SP><0> Alternate Format: : CURRENT: PROTECTION: STATE<SP>0 Example: SOURCE: CURRENT: PROTECTION: STATE 0

#### 2-3-2-3. Read current fold back state command

Read if the Fold back is enabled or disabled. The interface will return an ON if Fold Back Protection is set or an OFF if not set.

Syntax: [SOURce]: CURRent: PROTection: STATe? Alternate Format: : CURRENT: PROTECTION: STATE? Example: SOURCE: CURRENT: PROTECTION: STATE?

2-3-2-4. Read fold back tripped state command

Read if the Power Supply Current Fold Back has tripped. The interface will return a 1 if Fold Back Protection has tripped or a 0 if not tripped.

Syntax: [SOURce]: CURRent: PROTection: TRIPped? Alternate Format: : CURRENT: PROTECTION: TRIPPED? Example: SOURCE: CURRENT: PROTECTION: TRIPPED?

#### <span id="page-15-0"></span>2-4. Operating condition commands

#### <span id="page-15-1"></span>2-4-1. System error enable command

Clears the Error Queue and enables all error messages to be placed in the Error Queue.

Syntax: SYSTem: ERRor: ENABle Action: Direct the interface to save error messages. Example: SYSTEM: ERROR: ENABLE

#### <span id="page-15-2"></span>2-4-2. Read system fault command

The oldest error message is removed from the Error Queue and placed in the Output Queue. If the Error Queue was empty, a 0 is placed in the Output Queue.

Syntax: SYSTem: ERRor? Example: SYSTEM: ERROR?

#### <span id="page-15-3"></span>2-4-3. Read supply output mode command

Read if the Power Supply is in the Constant Voltage, Constant Current or Output Off Mode. The interface will return a CV if the supply is in Constant Voltage Mode, a CC if the supply is in Constant Current Mode or an OFF if the supply output is off.

Syntax SOURce: MODe?: Example: SOURCE: MODE?:

#### <span id="page-16-0"></span>2-4-4. Set power supply power-up mode command

Set the Power Supply for Auto-Restart or Safe-Start operation upon power up.

Syntax: OUTPut: PON<SP><value> Where value = 0 for Safe-Start or value = 1 for Auto-Restart Examples: OUTPUT: PON 0, OUTPUT: PON 1 Notes: **This command is in addition to the SCPI compliance requirements.**

#### <span id="page-16-1"></span>2-4-5. Report power supply power mode command

Report the Power Supply Auto-Restart or Safe-Start operation upon power up mode. The interface will return an ON if the supply is Auto-restart operation or an OFF if the supply is in Safe-Start operation

Syntax: OUTPut: PON? Example: OUTPUT: PON? Notes: **This command is in addition to the SCPI compliance requirements.**

#### <span id="page-16-2"></span>2-4-6. Read SCPI version command

Read the SCPI Compliance year that this interface adheres to.

Syntax: SYSTem: VERSion? Example: SYSTEM: VERSION?

#### <span id="page-16-3"></span>2-5. Common commands

#### <span id="page-16-4"></span>2-5-1. Clears status command

Clears all event registers and stored error messages. Relays the command to the Power Supply

Syntax: \*CLS Example: \*CLS

#### <span id="page-16-5"></span>2-5-2. Set service request enable command

Set the Service Request Enable Register.

Syntax: \*SRE<SP><value> Example: \*SRE 140 Notes: **<value> is a decimal number representing the sum of all the enabled bits. The range of <value> is 0 to 255.**

## <span id="page-16-6"></span>2-5-3. Read service request enable command

Read the value of the Service Request Enable Register.

Syntax: \*SRE? Example: \*SRE? Notes: **The returned <value> is a decimal number representing the sum of all the enabled bits. The range of <value> is 0 to 255.**

#### <span id="page-17-0"></span>2-5-4. Read status byte command

Read the value of the Status Register. The Status Byte Register contains eight bits, which are set to show that some other register has recorded an event or an error. See Figure 3-1.

The response to this query will be a binary weighted number from 0 to 255.

Syntax: \*STB? Example: \*STB? Notes: **The returned <value> is a decimal number representing the sum of all the bits. The range of <value> is 0 to 255.**

#### <span id="page-17-1"></span>2-5-5. Set standard event status 'ENABLE' register command

Set Event Status Enable Register to a value. See Figure 3-1.

Syntax: \*ESE<SP><value> Example: \*ESE 74 Notes: **<value> is a decimal number representing the sum of all the enabled bits. The range of <value> is 0 to 255.**

#### <span id="page-17-2"></span>2-5-6. Read standard event status 'ENABLE' register command

Read the value of the Event Status Enable Register. See Figure 3-1.

Syntax: \*ESE? Example: \*ESE? Notes:

**The returned <value> is a decimal number representing the sum of all the enabled bits. The range of <value> is 0 to 16,767.**

#### <span id="page-17-3"></span>2-5-7. Read standard event status 'EVENT' register command

Read the value of the Event Status Register. See Figure 3-1.

Syntax: \*ESR? Example: \*ESR? Notes:

**The returned <value> is a decimal number representing the sum of all the enabled bits. The range of <value> is 0 to 16,767.**

#### <span id="page-17-4"></span>2-5-8. Read identity command

Read Company Logo, Power Supply ranges, Serial Number and Revision of the Power Supply and Version of this GP-IB Interface. When the controller reads the output from the power supply, a single-line identity string will be returned. A typical identity string format is:

Manufacturer/Model <max volt>-<max curr>, S/N <supply serial>,

REV <power supply revision-GP-IB interface version>

Syntax: \*IDN? Example: \*IDN?

#### <span id="page-18-0"></span>2-5-9. Reset command

Resets the Power Supply

Syntax: \*RST Example: \*RST

#### <span id="page-18-1"></span>2-5-10. Self test query command

Test that the Interface and the Power Supply are operational. This will be accomplished by sending a measure voltage command to the power supply. The result of the measure voltage command is ignored. The result will be tested for completion and/or error.

Syntax: \*TST? Example: \*TST?

#### <span id="page-18-2"></span>2-5-11. Operation complete command

Set the Operation Complete Bit in the Standard Event Status Register when all operations have finished

Syntax: \*OPC Example: \*OPC

#### <span id="page-18-3"></span>2-5-12. Read operation complete command

Place a 1 in the Output Queue when all operations have finished.

Syntax: \*OPC? Example: \*OPC?

#### <span id="page-18-4"></span>2-5-13. Save power supply setting command

Sends a command to the Power Supply causing it to save its operating settings: Programmed voltage, Current, Over Voltage, Under Voltage, Remote/Local Mode, Auto/Safe Restart, Current Fold Back, etc. can be stored in Electrically Erasable Programmable read-only Memory (EEPROM). These values are the powerup default settings. To change one or more settings, enter the one or more commands with new settings and then enter this command.

Syntax: \*SAV<SP><0> Example: \*SAV 0

#### <span id="page-18-5"></span>2-5-14. Recall power supply settings command

Sends a command to the Power Supply causing it to recall its operating settings: Programmed voltage, Current, Over Voltage, Under Voltage, Remote/Local Mode, Auto/Safe Restart and Current Fold Back

Syntax: \*RCL<SP><0> Example: \*RCL 0

#### <span id="page-19-0"></span>2-6. Status commands

#### <span id="page-19-1"></span>2-6-1. Read operational condition 'EVENT' register command

Reads the Operational Condition Event Register and puts the result in the Output Queue.

```
Syntax:
STATus: OPERation [: EVENt]?
Alternate Format:
STATUS: OPERATION?
Example:
STATUS: OPERATION: EVENT?
Notes:
   The returned <value> is a decimal number representing the sum of all the event bits. 
  The range of <value> is 0 to 16,767.
```
#### <span id="page-19-2"></span>2-6-2. Read operational condition 'CONDITION' register command

Reads the Operational Condition Register and puts the result in the Output Queue.

```
Syntax:
STATus: OPERation: CONDition?
Example:
STATUS: OPERATION: CONDITION?
Notes:
   The returned <value> is a decimal number representing the sum of all the condition bits.
  The range of <value> is 0 to 16,767.
```
#### <span id="page-19-3"></span>2-6-3. Sset operational condition 'ENABLE' register command

Sets the Operational Condition Enable Register.

```
Syntax:
STATus: OPERation: ENABle<SP><value>
Example:
STATUS: OPERATION: ENABLE 53
Notes:
  The <value> is a decimal number representing the sum of all the enabled bits.
  The range of <value> is 0 to 16,767.
```
#### <span id="page-19-4"></span>2-6-4. Read operational condition 'ENABLE' register command

Reads the Operational Condition Enable Register.

```
Syntax:
STATus: OPERation: ENABle?
Example:
STATUS: OPERATION: ENABLE?
Notes:
   The <value> is a decimal number representing the sum of all the enabled bits.
   The range of <value> is 0 to 16,767.
```
#### <span id="page-20-0"></span>2-6-5. Read questionable condition 'EVENT' register command

Reads the Questionable Condition Event Register and puts the result in the Output Queue.

Syntax: STATus: QUEStionable [: EVENt]? Alternate Format: STATUS: QUESTIONABLE? Example: STATUS: QUESTIONABLE: EVENT? Notes: **The returned <value> is a decimal number representing the sum of all the event bits. The range of <value> is 0 to 16,767.**

#### <span id="page-20-1"></span>2-6-6. Read questionable condition 'CONDITION' register command

Reads the Questionable Condition Register and puts the result in the Output Queue.

Syntax: STATus: QUEStionable: CONDition? Example: STATUS: QUESTIONABLE: CONDITION?

#### <span id="page-20-2"></span>2-6-7. Set questionable condition 'ENABLE' tegister command

Sets the Questionable Condition Enable Register.

```
Syntax:
STATus: QUEStionable: ENABle<SP><value>
Example:
STATUS: QUESTIONABLE: ENABLE 53
Notes:
  The <value> is a decimal number representing the sum of all the enabled bits.
```
**The range of <value> is 0 to 16,767.**

#### <span id="page-20-3"></span>2-6-8. Read questionable condition 'ENABLE' register command

Reads the Questionable Condition Enable Register.

Syntax: STATus: QUEStionable: ENABle? Example: STATUS: QUESTIONABLE: ENABLE?

#### <span id="page-20-4"></span>2-6-9. Status preset command

Presets all Operation Enable and Questionable Enable Registers.

Syntax: STATus: PRESet Example: STATUS: PRESET

## <span id="page-21-0"></span>2-7. Using error and status registers

### <span id="page-21-1"></span>2-7-1. Overview: register fan-out

The GP-IB Interface board has a set of status and error registers. They are defined by the GP-IB-488.2 specification as part of the GP-IB-488.2 Common Command set required by all compliant instruments. These registers allow the GP-IB controller to examine the operational state of the supply in detail. A "fan-out" architecture is used so only one summary register needs to be read to know if an event occurred in any other register. This fan-out allows automatic test programs to efficiently manage the remote programming mode. A diagram of the register structure is shown in Figure 3-1. This diagram does not show all the registers in the GP-IB-488.2 specification. It only shows the registers typically used in the power supply.

## <span id="page-21-2"></span>2-7-2. Glossary of register terms

- ・ SERVICE REQUEST: When an instrument on the GP-IB bus asserts the SRQ line in the cable, it tells the controller that it has completed its task or that an error has occurred.
- ・ SERIAL POLL: An GP-IB function which reads back the data in an instrument's Status Byte Register. The controller should perform this function after every command to verify the command was successful.
- ・ REGISTER QUERIES: Read the contents of registers. The contents are returned as a binary weighted decimal number.
- ・ CONDITIONAL REGISTERS. These contain bits that are set when a condition or error occurs. The bits are only cleared when the condition or error is cleared. The contents may be read but not changed.
- ・ ENABLE REGISTERS: The various Enable Registers can be set to allow the status and errors to be detectable by a Serial Poll.
- ・ EVENT REGISTERS: These contain bits that are set when an event or error occurs. The bits are cleared when the contents of the register are queried.

#### <span id="page-21-3"></span>2-7-3. Clear all status registers

**\***CLS

This command clears all event registers and stored error messages. It will not affect the Conditional or the Enable registers.

#### <span id="page-21-4"></span>2-7-4. Service requests and status byte register

The Status Byte Register contains the bits that are set when an event occurs in:

Questionable Condition Event Register, Operational Condition Event Register, Standard Event Status Register, or when: a message is available in the Output Queue or when: an Error Message is available in the Error Queue.

If any of these bits are set, and the corresponding bit is set in the Service Request Enable Register the Service Request Bite (SRQ) bit will become set.

The SRQ bit will assert a signal onto the Service Request (SRQ) line in the GP-IB cable. The controller program can detect the SRQ, read what the problem is from the power supply, and clear the SRQ.

The bit assignments for the Status Byte Register are:

| <b>BIT NUMBER</b> | DECIMAL VALUE | <b>BIT SYMBOL</b> | <b>DESCRIPTION</b>                                |
|-------------------|---------------|-------------------|---------------------------------------------------|
|                   |               |                   | Bsuy-1=Busy, 0=Ready                              |
|                   | າ             |                   | Not Used                                          |
| $\mathcal{P}$     |               | <b>SYS</b>        | System Error. Message Available in Error Que.     |
| 3                 | 8             | <b>QUE</b>        | Questionable Summary                              |
| 4                 | 16            | <b>MAV</b>        | Message Available in Output Que.                  |
|                   |               |                   | Set after query message is received               |
| 5                 | 32            | <b>ESB</b>        | <b>Standard Event Summary</b>                     |
| 6                 | 64            | <b>SRQ</b>        | Request For Service. Is set if SYS, QUE, MAV, ESB |
|                   |               |                   | and/or OPR are enabled and set.                   |
|                   | 128           | <b>OPR</b>        | <b>Operational Summary</b>                        |

Table 2-1 The Status Byte Register

#### 2-7-4-1. The service request enable register

See the SET SERVICE REQUEST ENABLE COMMAND (\*SRE). With two exceptions, the Service Request Enable Register is a mirror of the Status Byte Register. Bit 0 (Busy) and Bit 6 (SRQ) will be ignored. Also note that Bits 1 is not used in this interface and will have no effect.

To enable a Service Request, the user should refer to Table 1 and determine which events need to be enabled to cause the request, add up the decimal value for those events and supply that value to the \*SRE command.

The power up value of the Service Request Enable Register is zero, which means no Service Requests are Enabled.

#### <span id="page-22-0"></span>2-7-5. Standard event status 'EVENT' register

See the READ STANDARD EVENT STATUS 'EVENT' REGISTER COMMAND

(\*ESR?). The Standard Event Status Register has seven bits that indicate status and errors for the power supply and the interface.

The response message will be a binary weighted number from 0 to 255. Zero is returned if there are no errors or events. The contents of the Standard Event Status Register will be cleared to zeroes after the **\***ESR? Command is executed.

The bit assignments for this register are:

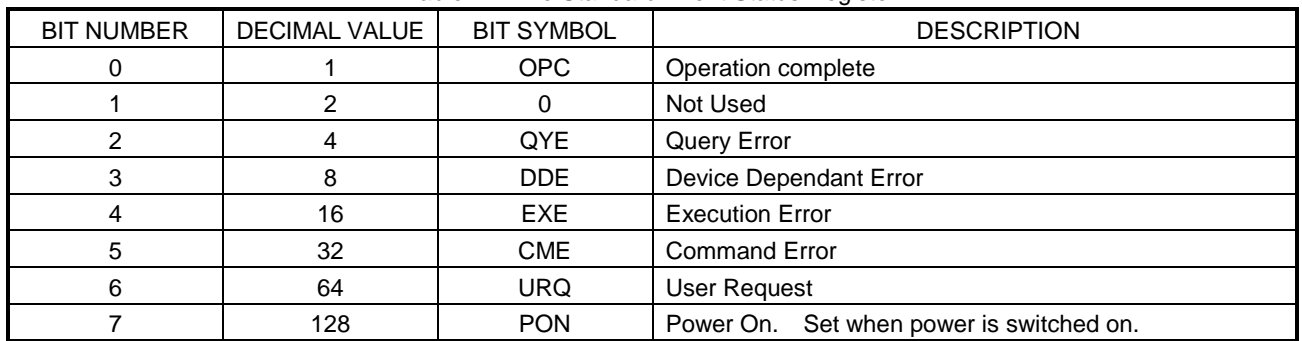

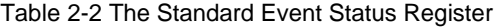

2-7-5-1. The standard event status 'ENABLE' register

See the SET STANDARD EVENT STATUS 'ENABLE' REGISTER COMMAND (\*ESE). The STANDARD EVENT STATUS 'ENABLE' REGISTER is a mirror of the STANDARD EVENT STATUS 'EVENT' REGISTER.

If any bit is set in the Standard Event Status Event Register and enabled in the Standard Event Status Enable Register, the event will propagate to the Status Byte Register as a Standard Event Summary. By writing a binary weighted value to the Standard Event Status Enable Register, the bits in the Standard Event Status Register may be individually enabled so only selected events will cause a service request.

The power-up default is all zeroes in the enable register. This means no status or errors will be sent to the Status Byte Register. However, even if no bits are enabled, the contents of the Standard Event Status Register may always be read with the \*ESR? query.

The contents of the Standard Event Enable Register may be read by sending: \*ESE?

The response will be a bit weighted number whose bits correspond to Table 2

## <span id="page-23-0"></span>2-7-6. The operational registers

The Operational Registers are three 16-bit registers whose bits are not defined by the GP-IB specification but are specific to the GP-IB device.

The bit assignments for the Operational Registers are:

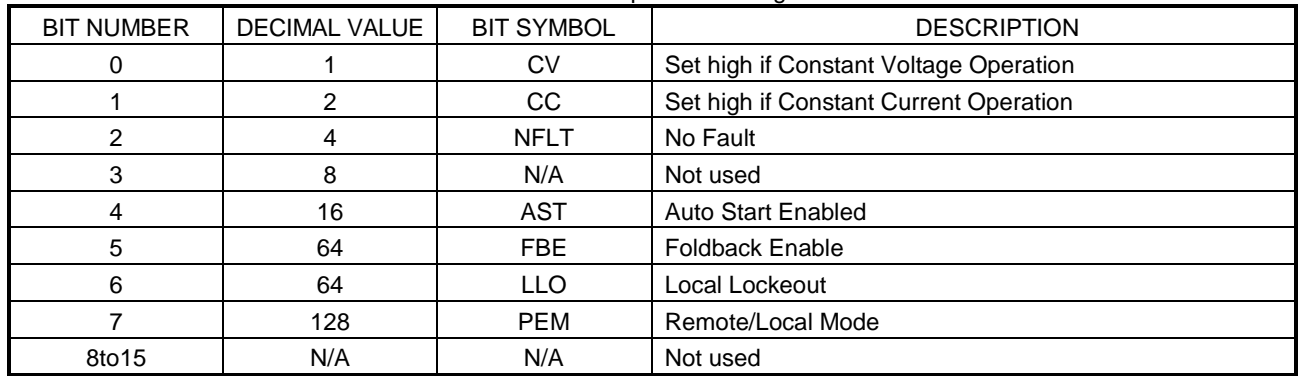

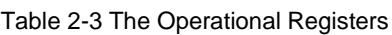

## 2-7-6-1. The operational condition 'CONDITION' register

See the READ OPERATIONAL CONDITION 'CONDITION' REGISTER COMMAND (STATUS:OPERATION: CONDITION?) and Table 3. The bits, as listed in Table 3 reflect the conditions under which the power supply is operating.

## 2-7-6-2. The operational condition 'ENABLE' register

See the READ OPERATIONAL CONDITION 'ENABLE' REGISTER COMMAND (STATUS:OPERATION: ENABLE?), the SET OPERATIONAL CONDITION 'ENABLE' REGISTER COMMAND (STATUS:OPERATION: ENABLE) and Table 3. The OPERATIONAL CONDITION 'ENABLE' REGISTER is a mirror of the OPERATIONAL CONDITION 'CONDITION' REGISTER. If any bit is set in the Operational Condition 'Condition' Register and enabled in this register, the condition will propagate to the Operational Condition 'Event' Register as an event.

#### 2-7-6-3. The operational condition 'EVENT' register

See the READ OPERATIONAL CONDITION 'EVENT' REGISTER COMMAND (STATUS:OPERATION: EVENT?) and Table 3. The OPERATIONAL CONDITION 'EVENT' REGISTER is a mirror of the OPERATIONAL CONDITION 'CONDITION' REGISTER.

If any event is set in this Register, it will propagate to the Status Byte Register as an Operational Summary event.

## <span id="page-24-0"></span>2-7-7. The questionable condition registers

The Questionable Condition Registers are three 16-bit registers whose bits are not defined by the GP-IB specification but are specific to the GP-IB device.

The bit assignments for the Questionable Condition Registers are:

| <b>BIT NUMBER</b> | <b>DECIMAL VALUE</b> | <b>BIT SYMBOL</b> | <b>DESCRIPTION</b>       |
|-------------------|----------------------|-------------------|--------------------------|
| 0                 |                      | N/A               | Not used                 |
|                   | 2                    | AC                | <b>AC Fail</b>           |
| 2                 | 4                    | <b>OTP</b>        | Over Temperature         |
| 3                 | 8                    | <b>FLD</b>        | <b>Fold Back Protect</b> |
| 4                 | 16                   | <b>OVP</b>        | Over Voltage Protection  |
| 5                 | 64                   | SO.               | Shut Off                 |
| 6                 | 64                   | <b>OFF</b>        | Output Off               |
| 7                 | 128                  | <b>ENA</b>        | <b>Output Enable</b>     |
| 8                 | 256                  | <b>INPC</b>       | Input Overflow           |
| 9                 | 512                  | <b>INTO</b>       | <b>Internal Overflow</b> |
| 10                | 1024                 | <b>ITMC</b>       | Internal Time Out        |
| 11                | 2048                 | <b>COMM</b>       | Internal Comm Error      |
| 12 to 15          | N/A                  | N/A               | Not used                 |

Table 2-4 The Questionable Registers

## 2-7-7-1. The questionable condition 'CONDITION' register

See the READ QUESTIONABLE CONDITION 'CONDITION' REGISTER COMMAND (STATUS: QUESTIONABLE: CONDITION?) and Table 4. The bits, as listed in Table4 reflect the questionable error conditions under which the power supply is operating.

## 2-7-7-2. The questionable condition 'ENABLE' register

See the READ QUESTIONABLE CONDITION 'ENABLE' REGISTER COMMAND (STATUS: QUESTIONABLE: ENABLE?), the SET QUESTIONABLE CONDITION 'ENABLE' REGISTER COMMAND (STATUS: QUESTIONABLE: ENABLE) and Table 4. The QUESTIONABLE CONDITION 'ENABLE' REGISTER is a mirror of the QUESTIONABLE CONDITION 'CONDITION' REGISTER.

If any bit is set in the Questionable Condition 'Condition' Register and enabled in this register, the condition will propagate to the Questionable Condition 'Event' Register as an event.

#### 2-7-7-3. The questionable condition 'EVENT' register

See the QUESTIONABLE CONDITION 'EVENT' REGISTER COMMAND (STATUS:

QUESTIONABLE: EVENT?) and Table 3.

The QUESTIONABLE CONDITION 'EVENT ' REGISTER is a mirror of the QUESTIONABLE CONDITION 'CONDITION' REGISTER.

If any event is set in this Register, it will propagate to the Status Byte Register as a Questionable Summary event.

## <span id="page-25-0"></span>**3. SYSTEM: ERROR MESSAGES**

The Status and Error Registers described in the previous section is only one of the status methods in the GP-IB board. There is also a SCPI requirement for error messages that are in the form of:

<Error Number><Comma><Quote><Error Description><Quote>

The user sends the "SYST: ERR?" query to read the error message. The messages are stored in a first-in/first-out queue. The SYST: ERR queue can buffer up to TEN error messages, although the tenth is replaced by the –350,"Queue Overflow" if an eleventh message is generated. After the queue overflow, only the first ten messages are stored and the later messages are lost.

The SYST: ERR queue is cleared by:

A. Reading the messages one at a time using "SYST: ERR?" until 0, "No error" is read.

B. The \*CLS (Clear Status) command.

If any message is in the SYST: ERR queue (except "No error"), then bit 2 of the Status Byte is set. A Service Request is generated if enabled.

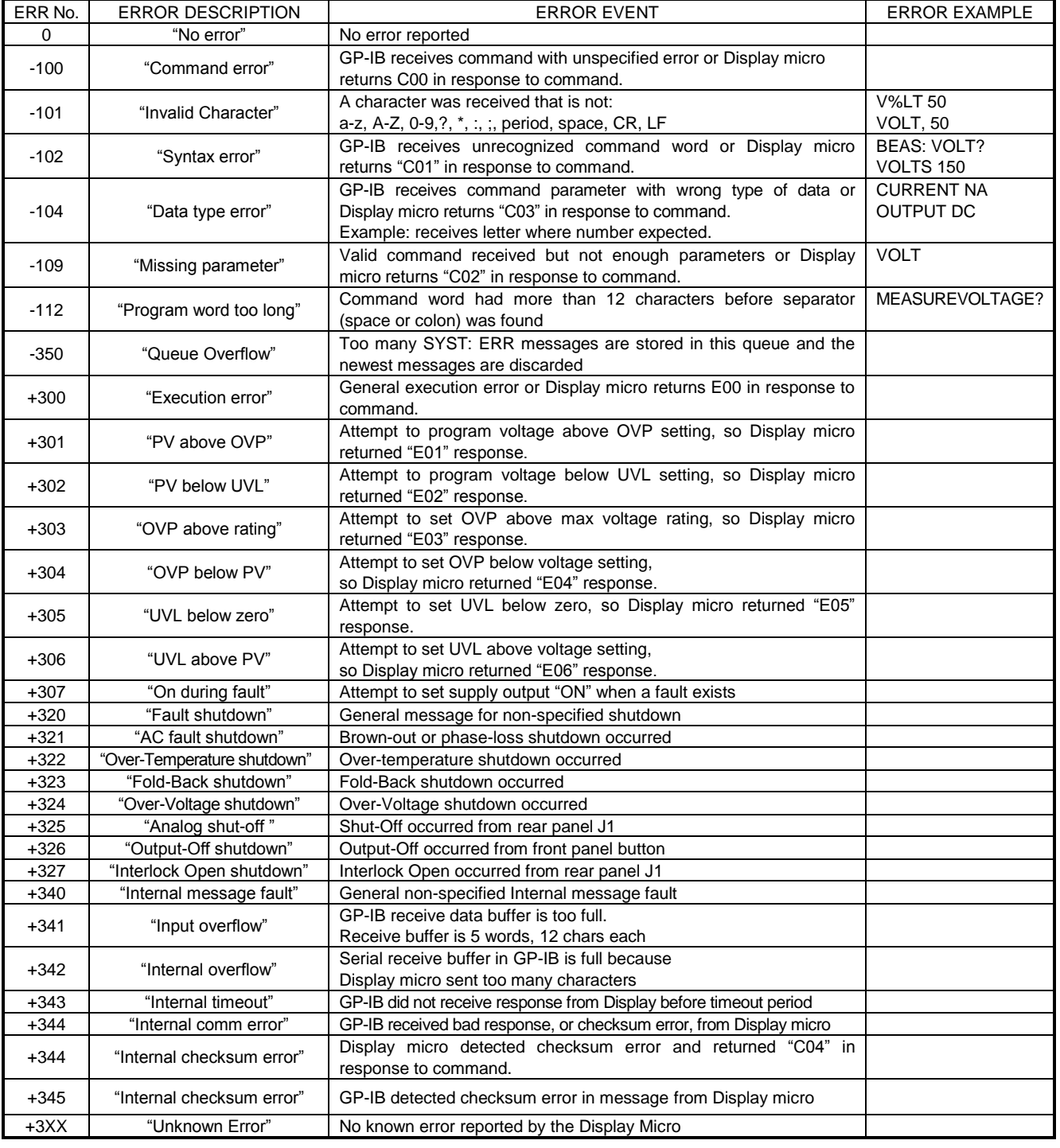

#### SYSTEM ERROR CODES

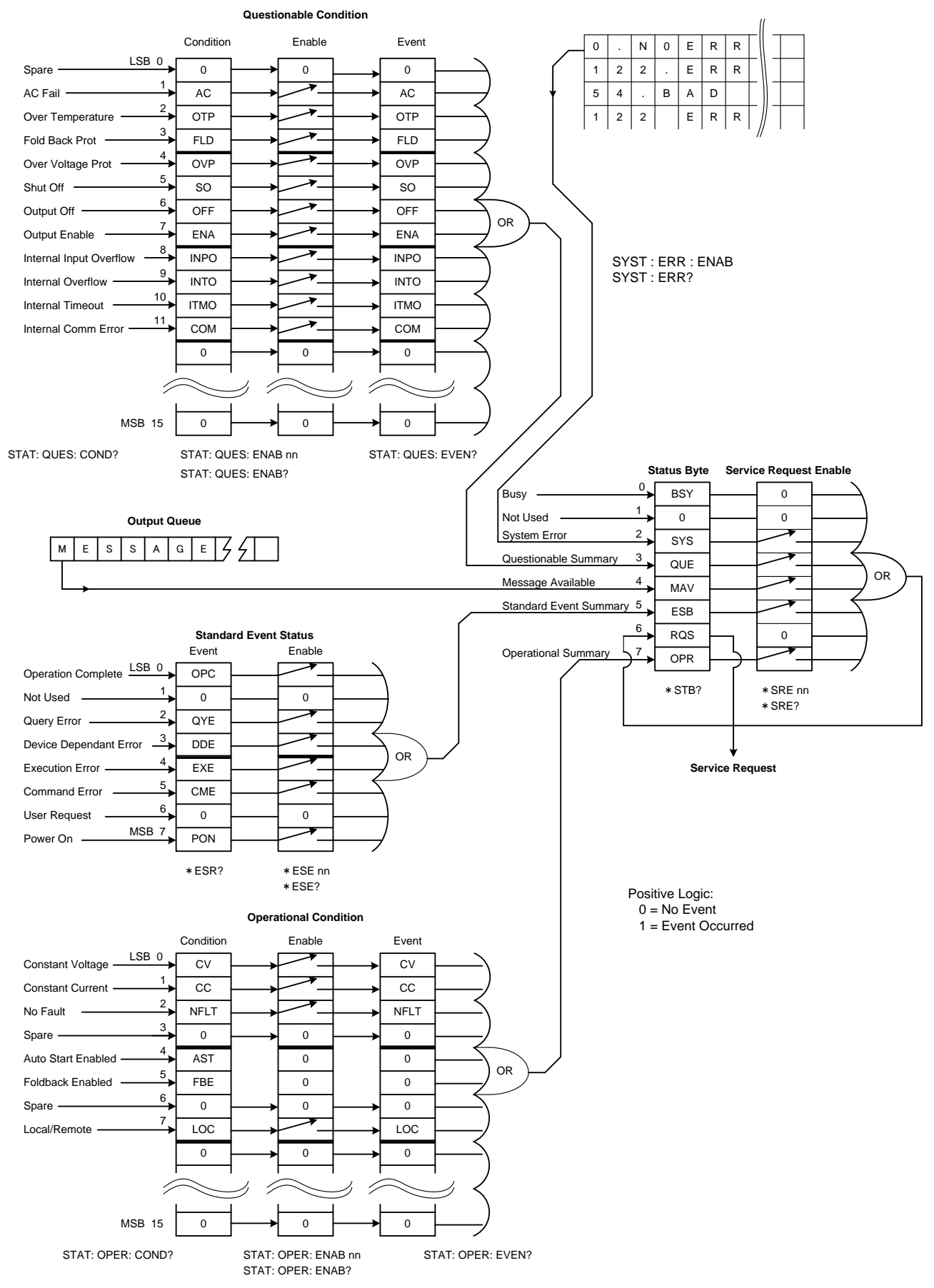

Fig 3-1 Status and Error Register Tree

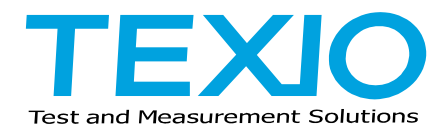

# **TEXIO TECHNOLOGY CORPORATION**

7F Towa Fudosan Shin Yokohama Bldg.

2-18-13, Shin Yokohama, Kohoku-ku,Yokohama, Kanagawa, 222-0033 Japan

http://www.texio.co.jp/